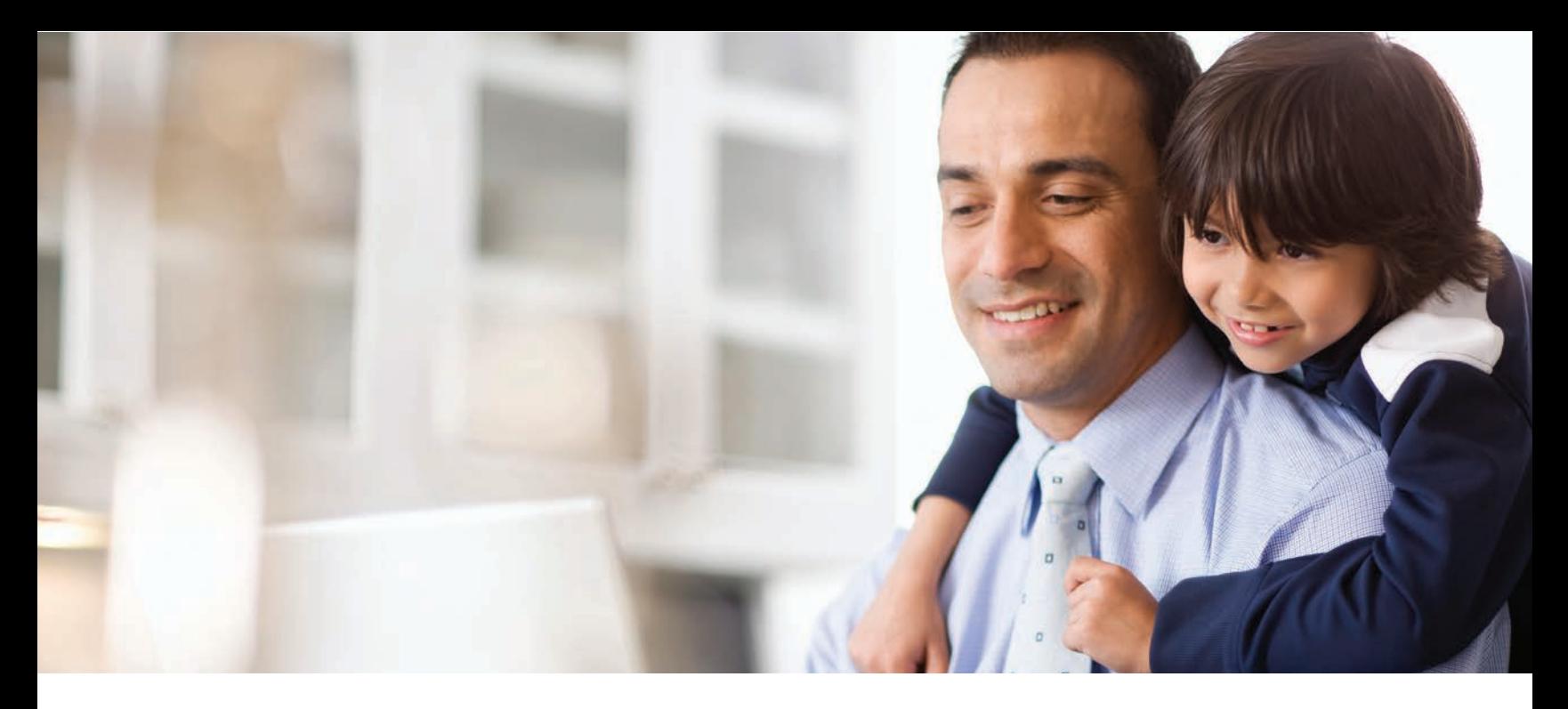

# online quoting and enrollment guide

#### Online Quoting

Go to edge.ameritas.com. Under the Brokers tab, click Quotes Log in. Enter your agent number and password and select Log in.

Takeover is available on select groups with in-force group coverage. Quoting is available for takeover and non-takeover groups.

#### New Users

You will need your agent number to create your secure account. If you need assistance obtaining your agent number, contact Licensing at 855-517-5307, option 5.

### Benefits of Online Quoting

- 24 hours a day/7 days a week
- Easy to make plan modifications
- See premium adjustments in real time
- Generate a PDF that you can save and/or email directly from your computer
- Previous online quotes are stored for easy access

#### Create a Quote

- Click Prepare Online Quote under the Quotes tab.
- Enter group information and click Next.
- Enter desired plan options, i.e. Dental/Vision/Both.
- Enter type of plan, i.e. Voluntary/Employer Paid. If Employer Paid, enter applicable percentage option. Click Next.
- Select plan(s) and click Next.
- Modify plan benefits if desired. Premium amounts are updated as various options are selected. Click Next.

## Print, Email and Save Quotes

After creating a quote, you will be given options on a summary page:

- Save/Review creates a secure PDF that can be printed, saved, and/or emailed.
- Display my Quote with weekly rates.
- Email Quote allows you to add multiple email addresses as needed.

#### Manage Online Quotes

- You have the option to review a secure list of your previously created quotes via Manage located under the Quotes tab at the top of the page. Quotes are stored for 60 days from the effective date of the quote.
- Also available under the Quotes tab are links to Request a Quote, and a PDF version of this online quote guide.

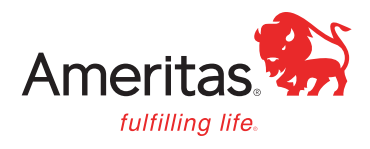

#### Broker Tools

- Ameritas Edge Renewal statements
- Online Enrollment
- View Commission Statements
- Request a Quote Online
- Online Broker Statements
- Online Quote System
- Manage Online Quotes
- Update Personal Information
- Edit Login Infomation

#### Online Enrollment

Go to edge.ameritas.com, select the Brokers tab and click on **Enrollment Log in**. Enter your agent number and password and select Log in.

#### New Groups

- Select Begin New Enrollment Process.
- You will be asked a series of questions based on what you sold. Once you complete all questions, view the Acknowledgement and Disclaimer, and click Submit. A group number will automatically be assigned.
- The Master Application(s) and/or New Business Transmittal will auto-fill with the information you provided. Please feel free to email the form(s) to your client, or print a copy for your records.
- When you are ready to continue, simply click on Enroll employees for Group Number and complete an Enrollment Form for each employee enrolling.

#### **Additions**

- Select Enroll Additional Employees for an Existing Group.
- Select the group from the list of your current groups, which are in order by Account Name and Billing ID #.
- Complete an enrollment form for each employee enrolling.

#### **Changes**

- Select Submit a Change Request Card.
- Complete the online Dental/Vision Change Card.
- After each change is submitted, you will receive immediate confirmation.

#### Enrollment Details

- Benefits are available for all eligible employees who have completed the designated waiting period.
- Existing employees who have met the designated waiting period are eligible for benefits without a late entrant penalty if enrolling during the group's open enrollment period.
- Employees can add dependents during the open enrollment period or within 30 days of a qualifying life event.

#### It's easy to generate quotes and update employee information online. And we're always here to help if you need us.

If you have questions, contact Agent Services at agentservices@ameritas.com or 855-517-5307, option 4.

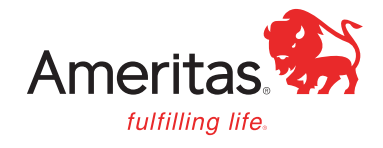

#### For producers only.

This information is provided by Ameritas Life Insurance Corp. (Ameritas Life). Group dental, vision and hearing care products (9000 Rev. 03-16, dates may vary by state) and individual dental and vision products<br>(Indiv. 900 that producers be appointed with Ameritas Life before soliciting its products. To become appointed with Ameritas Life, please call 800-659-2223. Most plans for groups with 26 or more enrolled lives are administered by Ameritas Life. Billing and eligibility for most plans with 25 or fewer enrolled lives are provided by HealthPlan Services, Inc.

Ameritas, the bison design, "fulfilling life" and product names designated with SM or ® are service marks or registered service marks of Ameritas Life, affiliate Ameritas Holding Company or Ameritas Mutual Holding Company. All other brands are property of their respective owners. © 2017 Ameritas Mutual Holding Company.

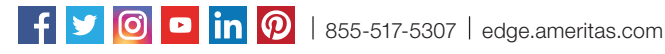